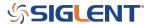

# How do I perform a Self-Calibration with my SDS oscilloscope?

October 12, 2017

## Self-Calibration with the SDS1000, 1000X, 2000, and 2000X Series **Oscilloscopes**

Over time and temperature, the components in a test instrument can change and adversely alter the performance and measurement accuracy. Periodically running the self-calibration routine can help ensure top performance.

You can run the self-calibration routine at any time, but it is recommended if the operating temperature changes by more than 5° C.

- 1. Connect all probes, generators, or signal sources from the oscilloscope
- 2. Press the Utility button (On some SDS1000 scopes, the Self Cal softkey may be located on another menu page. Simply scroll through the Utility menu pages until you find it)
- 3. Choose "Do Self Cal" and follow the on-screen prompts.

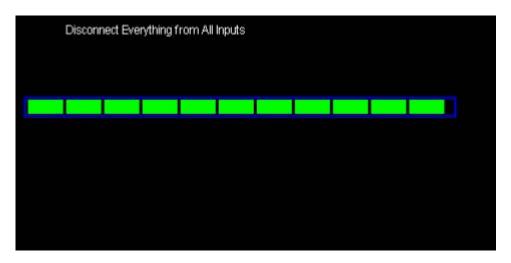

For more information, check the Oscilloscope Webpage, or contact your local Siglent office.

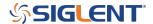

#### **North American Headquarters**

SIGLENT Technologies America, Inc 6557 Cochran Rd Solon, Ohio 44139

Tel: 440-398-5800 Toll Free:877-515-5551 Fax: 440-399-1211 info@siglent.com

www.siglentamerica.com/

### **European Sales Offices**

SIGLENT TECHNOLOGIES EUROPE GmbH Staetzlinger Str. 70 86165 Augsburg, Germany Tel: +49(0)-821-666 0 111 0

Fax: +49(0)-821-666 0 111 22

info-eu@siglent.com www.siglenteu.com

#### **Asian Headquarters**

SIGLENT TECHNOLOGIES CO., LTD.
Blog No.4 & No.5, Antongda Industrial Zone,
3rd Liuxian Road, Bao'an District,
Shenzhen, 518101, China.
Tel:+ 86 755 3661 5186
Fax:+ 86 755 3359 1582

sales@siglent.com
www.siglent.com/ens